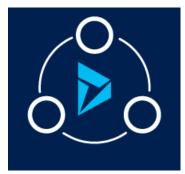

# MICROSOFT LABS

# JANUARY 30, 2018

# DYNAMICS 365 FOR BPO

The Solution is designed to address most of the day to day process functionalities in case management of D365

# Contents Line of Business......5 Escalation Mapping Customizing the System ......9 Case Main form

### MICROSOFT LABS

| End User Experience                                    |    |
|--------------------------------------------------------|----|
| Resolve case escalation                                |    |
| Hold activities                                        |    |
| Customizing Settings                                   |    |
| Auto Activity Close - Configuration                    | 14 |
| End-User Experience                                    |    |
| Email expand and validation                            |    |
| Configuration                                          |    |
| End-User Experience                                    |    |
| SLA                                                    |    |
| Configuration                                          |    |
| End User Experience                                    |    |
| Convert to Case                                        |    |
| Configuration                                          | 23 |
| UI Configuration – Case Form                           | 23 |
| Optional Configuration                                 | 25 |
| End User Experience                                    |    |
| Child Case creation for custom Hold status             |    |
| Configuration                                          |    |
| Plugin Configuration – Child Case Create               |    |
| Create Access Team Template                            |    |
| Line of Business Configuration for Child Case Creation |    |
| Enabling Hold Assign & Hold Assign To                  |    |
| Default Case Template                                  |    |
| Default Case Template Configuration                    |    |
| End user Experience                                    |    |
| Additional Solution references                         |    |
| Attachment Management Solution                         |    |
| Actionable Audit                                       |    |
| Email Alert                                            |    |
| Email Machine Learning                                 |    |
| Speech-To-Text                                         |    |

# Overview

The Dynamics 365 for BPO Solution offers more capabilities to existing case management, in addition to providing additional functionalities, such as:

- Case Escalation
- Placing a case on custom hold status, example: Internal, 3rd Party, and Customer
- Automatically create child cases on 3rd Party Hold status
- Redefine the SLA of a case
- Convert to Case from an incoming email
- Email validations in Case management

All these functionalities are described through this guide with configuration and user experience.

This offering also includes Attachment Management, Actionable Audit, Email Alert, Email Machine Learning and Speech-To-Text. Brief details and links to these solutions are provided at the end of this document.

# How to Verify the Solution after Installation

Download the solution from <u>https://appsource.microsoft.com/en-us</u>. The structure should look like below...

#### Solution:

| All Solutions 🗸         |                                 |                |                            |                     | 1                   |                                  |
|-------------------------|---------------------------------|----------------|----------------------------|---------------------|---------------------|----------------------------------|
| 💕 New 🛛 🗙 Delete 🛛 📑 I  | mport  Export 💿 Clone a Patch   | Clone Solution | Apply Solution Upgrade     | Import Translations | Export Translations | 🚯 Get Solutions from Marketplace |
| More Actions 👻          |                                 |                |                            |                     |                     |                                  |
| Name                    | Display Name                    | Version        | Installed On ↓ Package Typ | Publisher           | Description         |                                  |
| MicrosoftLabsDynamics36 | MicrosoftLabs.Dynamics365forBPO | 1.0.0.0        | 11/16/2017 Managed         | Dynamics 365        |                     |                                  |

#### List of custom entities:

| e.     | Account                     | account                  | Account                  | Managed   | True | Disabled | Business that represents a customer c    |
|--------|-----------------------------|--------------------------|--------------------------|-----------|------|----------|------------------------------------------|
| ò      | Actionable Audit            | msdyn_audithistory       | msdyn_audithistory       | Unmanaged | True | Disabled |                                          |
| ò      | Attachment Process Record   | msdyn_attachmentprocess  | msdyn_attachmentprocess  | Unmanaged | True | Disabled |                                          |
| •      | Azure Blob Storage Settings | msdyn_azureblobstorages  | msdyn_azureblobstorages  | Unmanaged | True | Disabled |                                          |
| ò      | Business Function           | msdyn_businessfunction   | msdyn_businessfunction   | Unmanaged | True | Disabled | Business Function                        |
| ×      | Case                        | incident                 | Incident                 | Managed   | True | Enabled  | Service request case associated with a   |
| ۵.     | Case Sub Type               | msdyn_casesubtypelobdep  | msdyn_casesubtypelobdep  | Unmanaged | True | Disabled |                                          |
| - Ca   | Case Template               | msdyn_casetemplateid     | msdyn_casetemplateid     | Unmanaged | True | Disabled |                                          |
| ۵.     | Case Type                   | msdyn_casetype           | msdyn_casetype           | Unmanaged | True | Disabled |                                          |
| A =    | Contact                     | contact                  | Contact                  | Managed   | True | Disabled | Person with whom a business unit ha      |
| à      | Country [ISO]               | msdyn_countryiso         | msdyn_countryiso         | Unmanaged | True | Disabled | http://www.iso.org/iso/country_codes     |
| $\sim$ | Email                       | email                    | Email                    | Managed   | True | Disabled | Activity that is delivered using email ; |
| ò      | Email Count                 | msdyn_emailcounts        | msdyn_emailcounts        | Unmanaged | True | Disabled |                                          |
| ò      | Escalation Activity         | msdyn_escalationactivity | msdyn_escalationactivity | Unmanaged | True | Disabled | This custom entity is used to create a   |

| L@ | Escalation Mapping                  | msdyn_escalationmapping   | msdyn_escalationmapping   | Unmanaged   | True | Disabled | This entity is used to configure the escalation mapping wi. |
|----|-------------------------------------|---------------------------|---------------------------|-------------|------|----------|-------------------------------------------------------------|
| 4  | Hold Activity                       | msdyn_holdactivity        | msdyn_holdactivity        | Unmanaged   | True | Enabled  |                                                             |
| ۵  | Hold Activity Reasons               | msdyn_holdactivityreasons | msdyn_holdactivityreasons | Unmanaged   | True | Disabled |                                                             |
| ò  | Hold Reason                         | msdyn_holdreason          | msdyn_holdreason          | Unmanaged   | True | Disabled |                                                             |
| ò  | Line of Business                    | msdyn_lineofbusiness      | msdyn_lineofbusiness      | Unmanaged   | True | Disabled |                                                             |
| à  | NotesAttachmentEntitySetting        | msdyn_notesattachmenten   | msdyn_notesattachmenten   | Unmanaged   | True | Disabled |                                                             |
| à  | Out Of SLA Reason                   | msdyn_outofslareason      | msdyn_outofslareason      | Unmanaged   | True | Disabled |                                                             |
| à  | Out Of SLA Sub Reason               | msdyn_outofslasubreason   | msdyn_outofslasubreason   | Unmanaged   | True | Disabled |                                                             |
|    | Product                             | product                   | Product                   | Managed     | True | Disabled | Information about products and their pricing information.   |
| ò  | Program                             | msdyn_program             | msdyn_program             | Unmanaged   | True | Disabled |                                                             |
| à  | Reason                              | msdyn_reasonlobdependent  | msdyn_reasonlobdependent  | Unmanaged   | True | Disabled |                                                             |
| à  | Root Cause                          | msdyn_rootcause           | msdyn_rootcause           | Unmanaged   | True | Disabled |                                                             |
| à  | Speech To Text Entity Configuration | msdyn_speechtotextentity  | msdyn_speechtotextentity  | Unmanaged   | True | Disabled |                                                             |
| ò  | Speech To Text Global Configuration | msdyn_speechtotextglobal  | msdyn_speechtotextglobal  | Unmanaged   | True | Disabled |                                                             |
| _  |                                     |                           |                           |             |      |          |                                                             |
| ò  | Sub Reason                          | msdyn_subreasonlobdepe    | msdyn_subreasonlobdep     | e Unmanaged | True | Disabled |                                                             |
| •  | User                                | systemuser                | SystemUser                | Managed     | True | Disabled | Person with access to the Microsoft CRM system :            |

# List of plug-in assemblies:

| MicrosoftLabs.ActionableAudit              | 1.0.0.0 | neutral | 2954010b1278a799 | Sandbox | 10/26/2017 11:3 | 11/15/2017 3:38 |
|--------------------------------------------|---------|---------|------------------|---------|-----------------|-----------------|
| MicrosoftLabs.AttachmentManagement.Plugins | 1.0.0.0 | neutral | 535de8cd49e5d642 | Sandbox | 10/6/2017 10:40 | 11/15/2017 3:38 |
| MicrosoftLabs.Dynamics365forBPO            | 1.0.0.0 | neutral | d7d4abb0e59c025f | Sandbox | 11/16/2017 2:20 | 11/16/2017 2:20 |
| MicrosoftLabs.EmailAlert                   | 1.0.0.0 | neutral | ce5e78260a69a84d | Sandbox | 10/26/2017 11:3 | 11/15/2017 3:38 |
| MicrosoftLabs.EmailTextAnalytics.Workflow  | 1.0.0.0 | neutral | 9e1f264d29e4a709 | Sandbox | 10/26/2017 11:3 | 11/15/2017 3:38 |

#### List of web resources:

| /Images/Microphone_16x16.png        | msdyn_/Images/Micropho    | PNG format       | Unmanaged | True |
|-------------------------------------|---------------------------|------------------|-----------|------|
| /Images/Microphone_32x32.png        | msdyn_/Images/Micropho    | PNG format       | Unmanaged | True |
| /Images/Microphone_Filled_16x16.png | msdyn_/Images/Micropho    | PNG format       | Unmanaged | True |
| /Images/Microphone_Filled_32x32.png | msdyn_/Images/Micropho    | PNG format       | Unmanaged | True |
| /Scripts/Shell.js                   | msdyn_/Scripts/Shell.js   | Script (JScript) | Unmanaged | True |
| Attachment jQuery                   | msdyn_jquery_2.2.1.min.js | Script (JScript) | Unmanaged | True |
| attachmentlogo                      | msdyn_attachmentlogo      | ICO format       | Unmanaged | True |
| Audit History                       | msdyn_audithistory        | Webpage (HTML)   | Unmanaged | True |
| Azure Attachment Reporting          | msdyn_azureAttachmentR    | Webpage (HTML)   | Unmanaged | True |
| Azure Attachment Storage Configura  | msdyn_azureAttachmentC    | Webpage (HTML)   | Unmanaged | True |
| AzureBlobStorageSetup32             | msdyn_AzureBlobStorageS   | ICO format       | Unmanaged | True |
| azurestorage_updated                | msdyn_AzureStorage_Upd    | ICO format       | Unmanaged | True |
| azurestorage32X32_updated           | msdyn_AzureStorage32X3    | ICO format       | Unmanaged | True |
| Busy Indicator                      | msdyn_busy_indicator      | GIF format       | Unmanaged | True |
| CaseTimeLine.html                   | msdyn_caseTimeLine.html   | Webpage (HTML)   | Unmanaged | True |

| Delete Icon                | msdyn_deletelcon           | PNG format       | Unmanaged | True |                                                            | English(1033) |
|----------------------------|----------------------------|------------------|-----------|------|------------------------------------------------------------|---------------|
| Download Icon              | msdyn_Downloadlcon         | PNG format       | Unmanaged | True |                                                            | English(1033) |
| dummyfile                  | msdyn_dummyfile            | Webpage (HTML)   | Unmanaged | True |                                                            | English(1033) |
| Emoticon faces             | msdyn_emoticonBasic        | PNG format       | Unmanaged | True |                                                            | English(1033) |
| Emoticon Happyface         | msdyn_emoticonHappy        | PNG format       | Unmanaged | True |                                                            | English(1033) |
| Emoticon Okface            | msdyn_emoticonOk           | PNG format       | Unmanaged | True |                                                            | English(1033) |
| Emoticon Sadface           | msdyn_emoticonSad          | PNG format       | Unmanaged | True |                                                            | English(1033) |
| Emoticon Satisfiedface     | msdyn_emoticonSatisfied    | PNG format       | Unmanaged | True |                                                            | English(1033) |
| Files and Attachments      | msdyn_filesandattachments  | Webpage (HTML)   | Unmanaged | True |                                                            | English(1033) |
| FromFieldScript            | msdyn_fromfieldscript      | Script (JScript) | Unmanaged | True |                                                            |               |
| Grid                       | msdyn_grid                 | Script (JScript) | Unmanaged | True |                                                            | English(1033) |
| jquery_1.9.1.min           | msdyn_jquery_1.9.1.min     | Script (JScript) | Unmanaged | True |                                                            |               |
| json2                      | msdyn_json2                | Script (JScript) | Unmanaged | True |                                                            |               |
| msdyn_accountResources.js  | msdyn_accountResources.js  | Script (JScript) | Unmanaged | True | This script is used to open the search URL when clicking o | English(1033) |
| msdyn_autoactivityclose,js | msdyn_autoactivityclose.js | Script (JScript) | Unmanaged | True | Auto Close the Activity based on close date provided       | English(1033) |

### MICROSOFT LABS

| msdyn_commonResources.js           | msdyn_commonResources.js | Script (JScript) | Unmanaged    | True | Common Resources                                         | English(1033) |
|------------------------------------|--------------------------|------------------|--------------|------|----------------------------------------------------------|---------------|
| msdyn_constants.js                 | msdyn_constants.js       | Script (JScript) | Unmanaged    | True |                                                          | English(1033) |
| msdyn_converttocase.html           | msdyn_converttocase.html | Webpage (HTML)   | Unmanaged    | True | Email to Case Conversion (when user clicks on Convert To | English(1033) |
| msdyn_convertToCase.js             | msdyn_convertToCase.js   | Script (JScript) | Unmanaged    | True | convert to Case                                          | English(1033) |
| msdyn_escalationCaseResources.js   | msdyn_escalationCaseRes  | Script (JScript) | Unmanaged    | True | Escalate ribbon button click actions                     | English(1033) |
| msdyn_expandemailaddress.js        | msdyn_expandemailaddre   | Script (JScript) | Unmanaged    | True | Expand Email Address in To field                         | English(1033) |
| msdyn_getCaseTemplate.js           | msdyn_getCaseTemplate.js | Script (JScript) | Unmanaged    | True |                                                          | English(1033) |
| msdyn_getCaseTimeLine.js           | msdyn_getCaseTimeLine.js | Script (JScript) | Unmanaged    | True |                                                          | English(1033) |
| msdyn_OnHoldCaseResources.js       | msdyn_OnHoldCaseResou    | Script (JScript) | Unmanaged    | True | This is show LOB and Select Case Template based on Assi  | English(1033) |
| msdyn_openholdform.js              | msdyn_openholdform.js    | Script (JScript) | Unmanaged    | True | When the Status of a case from changes to Customer Hol   | English(1033) |
| msdyn_processingcenterbasedoncou   | msdyn_processingcenterb  | Script (JScript) | Unmanaged    | True | To populate Processing Center value based on Country se  | English(1033) |
| msdyn_webApiSDKHelper.js           | msdyn_webapisdkhelper    | Script (JScript) | Unmanaged    | True |                                                          | English(1033) |
| msdyn_workbenchWebapiHelper.js     | msdyn_workbenchWebapi    | Script (JScript) | Unmanaged    | True |                                                          | English(1033) |
| Multiple Uploads                   | msdyn_multiple_uploads   | Webpage (HTML)   | Unmanaged    | True |                                                          | English(1033) |
| notesattachmententitysettings      | msdyn_notesattachmenten  | Webpage (HTML)   | Unmanaged    | True |                                                          | English(1033) |
|                                    |                          |                  |              |      |                                                          |               |
| NotesAttachmentEntitySettings Logo | msdyn notesattachmenten  | ICO format       | Liemanaged   | True |                                                          | English(1)    |
|                                    |                          |                  | Unmanaged    |      |                                                          |               |
| Reporticon                         | msdyn_Reporticon         | ICO format       | Unmanaged    | True |                                                          | English(1)    |
| Sentiment Emotions Display         | msdyn_SentimentEmotions  | Webpage (HTM     | L) Unmanaged | True |                                                          | English(1)    |
| UnreadEmail                        | msdyn_unreadEmail.js     | Script (JScript) | Unmanaged    | True |                                                          | English(1)    |
| ValidateDetails                    | msdyn_validatedetails    | Script (JScript) | Unmanaged    | True |                                                          |               |
|                                    |                          |                  |              |      |                                                          |               |

# **Custom Entities**

There are 14 custom entities that are required if we want to use the advanced features, therefore they need to be configured properly before deployment.

### **Business Function**

is the parent value for all the routing information of a Case.

#### BUSINESS FUNCTION : INFORMATION New Business Function -= ▲ General ACTIVITIES NOTES Business Function \* 😣 No records found. You must provide a value for Business Function. LINE OF BUSINESS : INFORMATION New Line of Business -= ▲ General Line of Business \* 8 --ACTIVITIES NOTES No records found. Description ---Business Function - \* No Hold Assign Hold Assign To Yes Default Case Template

### Line of Business

is having a 1:N relationship with a Business Function.

### Hold Assign, and Hold Assign To

values (Yes/No) would be used to create a Child Case for 3rd Party Hold.

### Program

is an independent value used for Case creation.

PROGRAM : INFORMATION

▲ General

Program \* Description Line Of Business \*

New Program -=

# Case Type

is used to track the type of the case whether it is Transaction or Inquiry. This value drives the **Case Sub Type**, **Reason**, and **Sub Reason**.

# Case Sub Type

values are loaded onto the form based on **Case Type** and **Line of Business**.

### Reason

values are loaded based on **Case Sub Type**.

### Sub Reason

values are loaded based on the **Reason** selected.

#### CASE TYPE : INFORMATION New Case Type -= ▲ General ACTIVITIES NOTES Case Type \* 8 --No records found. Description CASE SUB TYPE : INFORMATION New Case Sub Type -= General ACTIVITIES NOTES Case Sub Type\* 8 --Description No records found. Case Type \* Line Of Business REASON : INFORMATION New Reason -= ▲ General ACTIVITIES NOT Reason \* Ø No records found Case Sub Type Description SUB REASON : INFORMATION New Sub Reason -= ▲ General Sub Reason \* ACTIVITIES N 😣 --No records four Reason\* Description COUNTRY [ISO] : INFORMATION New Country [ISO] -= ▲ General Country \* Country Code(3) \* Case Processing Center

### Country

is an ISO value assigned to every country and must be mapped to a **Processing Center**. Example: United States is mapped to AOC (American Operations Center) processing center.

### **Escalation Mapping**

is linked with **Business Function** and **Line Of Business**. User has to set **Escalation Queue** and **Owner** details for escalation to work properly.

### **Out of SLA Reason**

value will be displayed when the SLA of the case has expired. The System will not allow the user to resolve the case unless the value is provided.

# Out of SLA Sub Reason

value is based on the **Out of SLA** reason selected.

### 

New Out Of SLA Reason -=

#### General

Name\*

ESCALATION MARRING - INFORMATION

▲ General

Name \*

Business Function

Line of Business\* Processing Center Product Tier Root Cause Escalation Queue Nan Queue Owner Notification Time Peri Line of Business Mana Email Template Name

New Escalation Mapping -=

ACTIVITIES NOTES

No records found.

#### out of sla sub reason : information New Out Of SLA Sub Reason =

- General

Name \* ... Out Of SLA Reason \* .-. Owner \* &

| General          |   |                   |
|------------------|---|-------------------|
| Name *           | 0 | ACTIVITIES NOT    |
| Hold Type*       |   | No records found. |
| Line Of Business | • |                   |

#### General

 Root Cause \*
 NOTES

 Case Sub Type \*
 - 

 Desctiption
 - 

 IsPartnerFacing
 No

 IsOrderCentralFacing
 No

# Hold Reason

is set while case is put on hold. This value is linked with **Hold Type** (Customer Hold, 3rd Party Hold, and Internal Hold).

# Root Cause

values are set by Case subtype. This helps to detect cause of the problem.

# **Case Templates**

are used to quickly create cases with pre-defined values. Customization can be tailored to suit a number of needs. Values will be auto-populated when the user selects the template from Case Template drop down list on the Case form.

| CASE TEMPLATE : IN | FORMATION       |                   |
|--------------------|-----------------|-------------------|
| New Ca             | ase Template -= |                   |
|                    |                 |                   |
| Case Template I    | Nam* 😢          | ACTIVITIES NOTES  |
| Owner*             | 🌡 Suresh Guduru | No records found. |
| Case Status        | Active          |                   |
| Suppress Notifi    | cation: No      |                   |
| Business Function  | on*             |                   |
| Line of Business   | .*              |                   |
| Program *          |                 |                   |
| Case Type *        |                 |                   |
| Case Sub Type      | *               |                   |
| Reason *           |                 |                   |
| Sub Reason         |                 |                   |
| Country [Proces    | ised]           |                   |
| Processing Cent    | ter             |                   |
| Product            |                 |                   |
| Root Cause         |                 |                   |
|                    |                 |                   |

# Sample case creation with custom values

Path: Dynamics 365 for BPO|Cases

Click on New Case. Enter all the mandatory information and Save the case. The Case will be created based on above configuration values. Example is given below.

| sample <sup>-</sup>         | Гest Case -≡     |    |                     | Priority<br>Normal       | Created On<br>11/16/2017 1:54 | I PM          | Status<br>In Progress     | Owner <sup>*</sup><br>& Suresh |
|-----------------------------|------------------|----|---------------------|--------------------------|-------------------------------|---------------|---------------------------|--------------------------------|
| Identify (Active)           |                  | ۲. | Research            |                          | Resolve                       |               |                           |                                |
| <ul> <li>Summary</li> </ul> |                  |    |                     |                          |                               |               |                           |                                |
| CASE DETAILS                |                  |    | ROUTING DETAILS     | -                        |                               |               |                           |                                |
| Case Title *                | Sample Test Case |    | Business Function * | Ad                       |                               | CUSTOMER      | DETAILS                   |                                |
| ID                          | CAS-00013-C4B3N8 |    | Line of Business *  | AdOps                    |                               |               |                           |                                |
| Subject                     |                  |    | Program *           | Diselay                  |                               | Suresh Guduru |                           |                                |
| Parent Case                 |                  |    | Case Type *         | Transaction              |                               | 🗰 Company     | Account f<br>Entitlements | or                             |
| Customer *                  | Suresh Guduru    |    | Case Sub Type *     | Asserteentent Management |                               | 🖂 Email       | v-sgudur@mic              | rosoft.com                     |
| Origin                      |                  |    | Reason *            | Ad Location Inquiry      |                               | 🕻 Mobile      |                           |                                |
| Contact                     |                  |    | Sub Reason *        | 280 Droval               |                               | & Business    |                           |                                |
| Entitlement                 |                  |    |                     | $( \land )$              |                               | & business    |                           |                                |
| Product                     |                  |    |                     | •                        |                               |               |                           |                                |
|                             |                  |    | PROCESSING DETAILS  |                          |                               |               |                           |                                |

# General Customization

This document describes several areas of customization, many often in the same common area. This section describes how to find those sections.

### Customizing the System

#### Select Settings|Customizations|Customize the System

Adjust your organization's colors. Create, change, or delete themes that are used in your organization

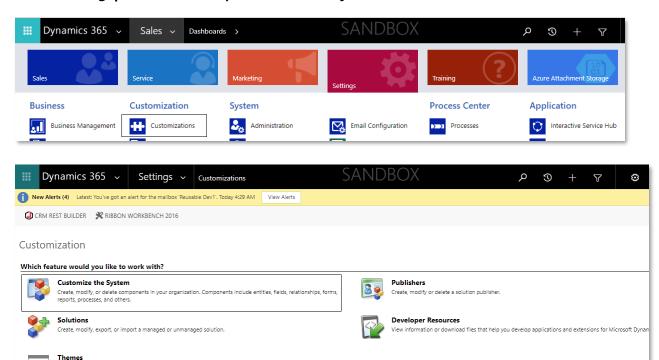

### Case Main form

Select **Customize the System**. When the form loads, the go to the left-side TreeView: Open **Components|Entities|Case|Forms**, and in the right-side **System Forms** list, select **Case** where the form type equals **Main**.

| File Publish All Customi:                           | ations |                                 |                |                       |              |               |               | 🕜 <u>H</u> elp |
|-----------------------------------------------------|--------|---------------------------------|----------------|-----------------------|--------------|---------------|---------------|----------------|
| Case                                                |        |                                 |                |                       |              |               |               |                |
| Solution Default Solution                           | S      | ystem Forms Active Forms ¥      |                |                       |              |               |               |                |
| Campaign Activity                                   |        | New 🗸 🗙 Delete 🛛 🚳 Enable       | Security Roles | 📑 Form Order 🕶 🛛 🧊 Ac | tivate 🛛 🦂 I | Deactivate Mo | ore Actions 🔻 |                |
| <ul> <li>Campaign Response</li> <li>Case</li> </ul> |        | Name                            | Form State     | Form Type 个           | State        | Customizab    | le Version    | Descrij 🧷      |
| Forms<br>Views                                      |        | Case Card                       | Active         | Card                  | Managed      | True          | 8.0.0.0       | Default case   |
| 🔒 Charts                                            |        | / Case                          | Active         | Main                  | Managed      | True          | 5.0.0.0       | Updated def    |
| Fields                                              | 1.1    | Case for Interactive experience | Active         | Main - Interactiv     | Managed      | True          | 8.0.0.0       | Default Inter  |
| 1:N Relationships                                   |        | Information                     | Active         | Mobile - Express      | Managed      | True          | 5.0.0.0       | This is the fo |
| N:N Relationshi                                     |        | Case Quick Create               | Active         | Quick Create          | Managed      | True          | 6.0.0.0       | Default quic   |
| Messages                                            |        | Case Reference Panel            | Active         | Quick View Form       | Managed      | True          | 8.0.0.0       | A form that    |
| Hierarchy Setti                                     |        |                                 |                |                       |              |               |               |                |
| ▷ Case Resolution                                   |        |                                 |                |                       |              |               |               |                |

# Escalation

Cases will be escalated at any time based on the severity established by the employee or vendor, and set to Tier 1 through 4 as necessary. Ensure that all the configurations are mandatory.

### Configuration

Prerequisite: Refer to the Escalation Mapping section for detailed configuration.

In this section we will modify the Case Main form. Select the form as previously described.

Add "Escalation details" to the form along with mandatory fields as well, and make those fields read-only so that end user cannot change it.

| scalation Details    |                      |
|----------------------|----------------------|
| Escalated            |                      |
| Escalation Level     | Escalation Level     |
| Escalated By         | Escalated By         |
| Case Escalated Since | Case Escalated Since |
| Escalated On         | Escalated On         |

Click on **Form Properties**, and add JavaScript web resources to the Case form libraries. Example given below.

| FILE HOME INSERT                             |               |                       |                                               |                   |                    |               |                                                        |                           |     |                |     |
|----------------------------------------------|---------------|-----------------------|-----------------------------------------------|-------------------|--------------------|---------------|--------------------------------------------------------|---------------------------|-----|----------------|-----|
| Save As<br>Save and Close<br>Dublish<br>Save | Chan<br>Prope | ige<br>Remove<br>Edit | Body Header<br>Footer<br>Navigation<br>Select | Business<br>Rules | Form<br>Properties | Preview Show  | le Security Roles<br>/ Dependencies<br>aged Properties | Merge<br>Forms<br>Upgrade |     |                |     |
| Juve                                         |               |                       | Derect                                        |                   |                    | Tom           |                                                        | opyruue                   |     |                | -   |
| Case<br>– Summary<br>– Activities            | ^             | Solution: De          | efault Solution                               |                   |                    |               |                                                        |                           |     |                |     |
| - Case Relationships                         |               | Summary               |                                               |                   |                    |               |                                                        |                           |     |                |     |
| - Associated Knowledge                       |               |                       |                                               |                   | 1                  |               |                                                        |                           |     |                |     |
| - Enhanced SLA Details                       | ~             | CASE DETAILS          |                                               |                   | ROUTI              | NG            |                                                        |                           | CUS | STOMER DETAILS | - 1 |
| - Additional Details                         |               | Case Title *          | Case Title                                    |                   |                    | ss Function * | Business Func                                          |                           |     | Customer       |     |
| Common<br>Knowledge Base Re                  |               |                       |                                               |                   | 1                  |               | Line of Busine                                         |                           | 1   |                |     |
| Activities                                   |               |                       |                                               |                   |                    |               |                                                        |                           |     |                | - 1 |
| Closed Activities                            |               |                       | Customer                                      |                   | Carea T            |               | Case Type                                              |                           |     |                |     |

Select "+ Add" to append more files.

| scalation Details    |                      |
|----------------------|----------------------|
| Escalated            | IsEscalated          |
| Escalation Level     | Escalation Level     |
| Escalated By         | Escalated By         |
| Case Escalated Since | Case Escalated Since |
| Escalated On         | Escalated On         |

Add escalation activity **Sub-Grid** to track the escalation activity record for the respective Case.

| ation Activities (Regarding Object) |
|-------------------------------------|
|                                     |
|                                     |

# End User Experience

Create a Case with all the mandatory details and save the case.

#### Click on the **Escalate** button

🕌 SAVE & ROUTE 🕂 NEW 🗋 ESCALATE 💪 CREATE CHILD CASE 🗋 RESOLVE CASE 🗟 CANCEL CASE 🚊 ADD TO QUEUE 🚊 QUEUE ITEM DETAILS 🗍 ASSIGN 🚥

#### User is prompted with this message.

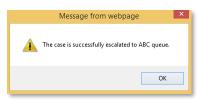

The Case will be escalated to the queue based on the **Escalation Mappings** details. Check the queue status and details by selecting the **Queue Items Details** button.

#### Below is an example of escalated queue details.

| FILE QUEUE                     | ITEM CUSTOMIZ           | ZE                     |                  |           |              |                             |
|--------------------------------|-------------------------|------------------------|------------------|-----------|--------------|-----------------------------|
| Save Save & Close              | View<br>Hierarchy 🖧 Add |                        | Run<br>Workflow  |           |              |                             |
| Save                           | Colli                   | aborate                | Process          |           |              |                             |
| Queue Item : Inform            | nation                  | Queue Item<br>Test Ema | ail - 13 Nov - 4 | L         |              | Queue Items 👻 🕇 🔱           |
| Related                        |                         | ▲ General              |                  |           |              |                             |
| ▲ Common<br>Audit Hist         | ory                     | Queue*                 | ABC              | Q         | Queue Item * | 🖌 Test Email - 13 Nov - 4 🗔 |
| Process Sessio<br>& Background |                         | Worked By              |                  |           |              |                             |
| 📰 Real-time                    | Processes               | Entered Queue          | 11/14/2017       | 🗙 2:31 PM |              |                             |
| in rear and                    | THOUSING .              | Modified On            | 11/14/2017       | ♥ 2:31 PM |              |                             |
|                                |                         |                        |                  |           |              |                             |
|                                |                         |                        |                  |           |              |                             |
|                                |                         |                        |                  |           |              |                             |

### Resolve case escalation

Once escalated, the corresponding activity will be created.

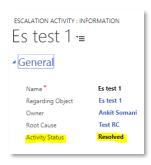

Once the activity status is changed to "Resolved", all the other parameters will be reset to normal values.

| Escalation Details |      |
|--------------------|------|
| Escalated          | A No |
| Escalation Level   | ⊜    |

#### Notes:

- 1. CRM will allow a case to be escalated even if the queue doesn't exist: The system will display escalation success, however the case will not be routed.
- 2. Cases can only escalate to the appropriate level if the Product and Processing Center properties are properly set in the Escalation Mapping. In the example below, we've set **Product** to "Product 1" and **Processing Center** to "AOC" before escalating the case.

| CASE DETAILS  |                  | ROUTING                  |
|---------------|------------------|--------------------------|
| Case Title *  | Es test 1        | Business Function *      |
| ID            | CAS-00181-L8X6K7 | Line of Business *       |
| Subject       |                  | Program *                |
| Customer*     | Suresh           | Case Type *              |
| Parent Case   |                  | Case Sub Type *          |
| Origin        |                  | Reason *                 |
| Contact       |                  | Sub Reason *             |
| Entitlement   |                  |                          |
| Product       | Product1         |                          |
| Root Cause    |                  | PROCESSING DETAILS       |
| Received Date | -                | Country [Processed]* All |
|               |                  | Processing Center AOC    |

In the example to the right, the Escalation Mapping entity record has the same values for **Product** and **Processing Center**, and therefore can be escalated to Tier 1.

| escalation mapping : information<br>3P XBOX Tier 1 = |
|------------------------------------------------------|
| • General                                            |
| Name*                                                |
| Business Function *                                  |
| Line of Business *                                   |
| Processing Center                                    |
| Product                                              |
| Tier                                                 |
| Root Cause                                           |
| Escalation Queue Nan                                 |
| Queue Owner                                          |
| Notification Time Peri                               |
| Line of Business Mana                                |
| Email Template Name                                  |

# Hold activities

There are three different custom Holds available in this solution: Customer Hold, 3<sup>rd</sup>-Party Hold, and Internal Hold. They are defined as:

- **Customer Hold** can be assigned when user is waiting for additional information from request Submitter. For example, documents are missing, or perhaps missing mandatory information.
- **3rd Party Hold** is assigned when we need additional external information.
- **Internal Hold** is assigned when the user goes on lunch break, or is attending any other scheduled meeting, etc.

### **Customizing Settings**

In this section we will modify the **Case Main** form. Select the form as previously described.

After the Form Case window opens, go to the right-side Field Explorer. Scroll to the Status Reason property label, then drag and drop it onto the form Header. Save the Form.

| CASE DETAILS  |               |
|---------------|---------------|
| Case Title *  | Case Title    |
| ID            | Case Number   |
| Status Reason | Status Reason |

Then select Form Properties, as shown below...

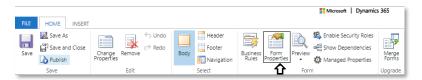

Click on "+ Add" in Form Libraries section, and in the next popup, chose msdyn\_openholdform.js web resource. Click the ADD button; this dismisses the popup.

While still in the Form Properties, scroll to Event Handlers section.

Select the Control Dropdown List, scroll to Fields|Status Reason. Then set the Event to OnChange.

Click on "**+ Add**", and in the Handler Properties popup, type in the **Function** Textbox "popupCustomHold", then click on the **OK** button to accept and dismiss.

| Event OnChange V                                         |                | •       |               |              |                  |
|----------------------------------------------------------|----------------|---------|---------------|--------------|------------------|
| 🖶 Add 🛛 🔯 Remove 🛛 🏠 Up 🛛 🐺 Down 🚽 🎯 Edit 🖉 Edit Library |                | •       | on            |              | Control<br>Event |
|                                                          | 🖞 Edit Library | Bdit 👔  | 🚹 Up 🛛 🦊 Down | 🖹 Remove     | 🕂 Add            |
| Library Function Enabled                                 | Enabled        |         | Function      |              | Library          |
| msdyn_openholdform.js popUpCustomerHold True             | True           | herHold | popUpCusto    | nholdform.js | msdyn_openh      |

Click the **OK** button to finish.

**Note:** Once the even handler is added, remove the **Status Reason** field that we had previously added in the Summary Section. And although removed, Status Reason will still trigger the OnChange event.

Back at the Case Main Form, go to the **File** tab, select **Section** from the ribbon, and add **One Column**. Name the column "Hold Activities". From the same ribbon, add **Sub-Grid**, and use the **Set Properties** popup and the details as shown to the right.

| et Proper          | ties                                    | ? X |
|--------------------|-----------------------------------------|-----|
| he List or Chart p | roperties.                              |     |
|                    |                                         |     |
|                    |                                         |     |
| splay Formattin    | g Controls                              |     |
| Name               |                                         |     |
| Specify a unique   | name.                                   |     |
| Name *             | holdactivities                          |     |
|                    |                                         |     |
|                    |                                         |     |
| Name               |                                         |     |
| Label * Hold       | l Activities (Regarding)                |     |
| Display label      | on the Form                             |     |
|                    |                                         |     |
| Data Source —      |                                         |     |
| Specify the prim   | ary data source for this list or chart. |     |
| Records            | Only Related Records                    | T   |
| Entity             | Hold Activities (Regarding)             | •   |
| Default View       | My Open Hold Activities                 | T   |
|                    | Edit New                                | 1   |

### Auto Activity Close - Configuration

Close the Hold Activity based on the close date provided. From the entity list in the customize system window chose the **Hold Activity** entity, open Main form, and then go to **Form Properties** as shown below...

| FILE | HOME INSERT                          |                      |                                     | Microsoft   Dynan             | nics 365 |
|------|--------------------------------------|----------------------|-------------------------------------|-------------------------------|----------|
| Save | Save As<br>Save and Close<br>Publish | Change<br>Properties | Body Header<br>Footer<br>Navigation | Business<br>Rules<br>Business | Merge    |
|      | Save                                 | Edit                 | Select                              | Form                          | Upgrade  |

Click on "+ Add" in Form Libraries, select **msdyn\_openholdform.js** web resource, and add it.

| Form Libraries                   |                            |                    |
|----------------------------------|----------------------------|--------------------|
| Manage libraries that will be av | allable in the form.       |                    |
| 🖶 Add 🛛 👔 Remove                 | 摿 Up 🛛 🐺 Down 🛛 📴 Edit     |                    |
| Name                             | Display Name               | Description        |
| msdyn_autoactivityclose.js       | msdyn_autoactivityclose.js | Auto Close the Act |

Next, with Event Handlers, set OnLoad, Close After Date Time and Auto Activity Closure (Yes/No) change events. In the Function Textbox, type "**setAutoActivityCloseAfter**" as shown.

| /lanage funct | ions that are called fo | r form or field events.   |              |
|---------------|-------------------------|---------------------------|--------------|
| ontrol        | Form                    | •                         |              |
| ent           | OnLoad                  |                           |              |
| Add           | 🖹 Remove 🛛 💧            | Up 🛛 🐥 Down 🛛 🌛 Edit      | Edit Library |
| orary         |                         | Function                  | Enabled      |
| sdvn autoa    | ctivityclose.js         | setAutoActivitvCloseAfter | True         |

| Manage func | ions that are called for | form or field events. |                     |
|-------------|--------------------------|-----------------------|---------------------|
| Control     | Auto Activity Clo        | osure (Yes/No)        |                     |
| Event       | OnChange                 | •                     |                     |
| 🖶 Add       | 🖹 Remove 🛛 🛉             | Up   🐺 Down   🌛 Ed    | it 🛛 📴 Edit Library |
| Library     |                          | Function              | Enabled             |
|             |                          |                       |                     |

| Manage funct  | tions that are called for t | form or field events.     |                |
|---------------|-----------------------------|---------------------------|----------------|
| ontrol        | Close After Date            | Time 🔻                    |                |
| vent          | OnChange                    | ۲                         |                |
| Add           | 👔 Remove 🛛 🛔 🕯              | Jp   🦊 Down   彛 Edit      | 📴 Edit Library |
| .ibrary       |                             | Function                  | Enabled        |
| and up out of | activityclose.js            | setAutoActivitvCloseAfter | True           |

# End-User Experience

Once the configuration has been completed, in the Dynamics 365 organization, a user can create new activity record on change of case status reason. The steps outlined below illustrate creating a case from an Email Record.

### Go to D365 for BPO Cases

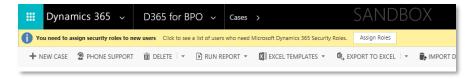

Click on **NEW CASE** to create a new Case Record.

| Ⅲ Dynamics 365 ~                  | Service ~                                  | Cases > Case (Sample)           |               | SANI           | dbox                  | م                | 3           | +          | 7       | ۲           | [?]            | 0 |
|-----------------------------------|--------------------------------------------|---------------------------------|---------------|----------------|-----------------------|------------------|-------------|------------|---------|-------------|----------------|---|
| New Alerts (4) Latest: You've got | an alert for the mailbox 'Reu              | sable Dev1'. Today 4:29 AM View | Alerts        |                |                       |                  |             |            |         |             |                | × |
| 🛃 SAVE & ROUTE 🕂 NEW              | 🕽 ESCALATE 🛛 🔩 CREATE                      | CHILD CASE 🗋 RESOLVE CASE       | 🛱 CANCEL CASE | 🖳 ADD TO QUEUE | D. QUEUE ITEM DETAILS | କ୍ରିଦ୍ଧ ASSIGN 🚥 |             |            |         | $\uparrow$  | ∳ ,≣           | × |
| <sup>case</sup><br>Case (Sampl    | €) .≡                                      |                                 |               |                | Priority<br>Normal    | Pendin           | g Email Cou | Int Status |         | Owner<br>Si | *<br>ai Krishn | a |
| Identify (Active)                 |                                            | ► Research                      |               |                | R                     | esolve           |             |            | U       |             |                |   |
| Find Contact o                    | <b>a</b><br>lick to enter<br>Case (Sample) |                                 |               |                |                       | Ρ                | hone to (   | Case Pro   | cess Ne | ext Stage   | Э              | ^ |

Change the Status to Customer Hold; CRM will display a confirmation alert whether user wants to open a new hold activity or not. Click **Cancel** to exit without changes.

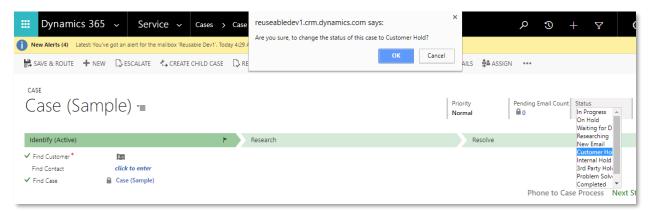

Click **OK** to create a **Hold Activity** form as shown below with case ticket number appended with Case Status Reason.

| Secure            |                                      |                                                |                       |                          |
|-------------------|--------------------------------------|------------------------------------------------|-----------------------|--------------------------|
| Dynamics 36       | 5 v cas-00152-b6H2Q7 SAI             | م NDBOX                                        | $\nabla$ + $\nabla$   | • 2                      |
| SAVE 🗸 MARK COMF  | LETE 🛱 SAVE & CLOSE 📧 FORM EDITOR    |                                                |                       |                          |
|                   | <sup>tion</sup><br>2-B6H2Q7 •≡       | Hold Type Status <sup>*</sup><br>Customer Open | Party Initiated*      |                          |
| General           |                                      |                                                | * Submitter (Contact) |                          |
| litle<br>Reason*  | CAS-00152-B6H2Q7 is on Customer Hold | Assigned To Group<br>Auto Activity Closur      |                       |                          |
| Responsible By *  | <b>0</b>                             | Close After Date Tir                           |                       |                          |
| Description       |                                      | Start                                          | <b>₽</b>              |                          |
| NOTES             |                                      |                                                |                       |                          |
| No records found. |                                      |                                                |                       |                          |
|                   |                                      |                                                |                       |                          |
|                   |                                      |                                                |                       |                          |
|                   |                                      |                                                |                       |                          |
| Open              |                                      |                                                |                       | vide a value for Reason. |

Fill the required field values: Reason, and Responsible By.

| This activity is now mapped with the case. | Hold Activites                      |
|--------------------------------------------|-------------------------------------|
|                                            |                                     |
|                                            | Hold Type ↑ Actual Start Actual End |
|                                            | Customer 11/14/2017 5:24 Au         |
|                                            |                                     |

Select Auto Activity Closure (Yes/No) to Yes. Then set the Close After Date Time field.

+ Ho

|     | Dynamics                                | 365   | CAS-00152-B6H2Q7        | . >      | SAN          | DBOX                  | م                  | 3  | +       | Y                                       | ¢      | ) [?]  | 0   |
|-----|-----------------------------------------|-------|-------------------------|----------|--------------|-----------------------|--------------------|----|---------|-----------------------------------------|--------|--------|-----|
| ✓ N | ARK COMPLETE                            | DELET | E X CLOSE HOLD ACTIVITY |          | OOPPORTUNITY | 🎤 to case             | 🖳 ADD TO QUE       | UE | D QUEU  | E ITEM DETA                             | alls 🛔 | ASSIGN | ••• |
| С   | LD ACTIVITY : INFO<br>AS-001<br>General |       | B6H2Q7                  | Έ        |              | Hold Type<br>Customer | Status*<br>Open    |    |         | y Initiated <sup>*</sup><br>Sai Krishna | 1      |        | •   |
|     | Title*                                  |       | CAS-00152-B6H2Q7 is on  | Customer | Hold         | Assi                  | gned To Group *    |    | Submitt | er (Contact)                            | )      |        |     |
|     | Reason *                                |       |                         |          |              | Auto                  | Activity Closure ( | 'e | Yes     |                                         |        |        | - 1 |
|     | Responsible By*                         |       |                         |          |              | Clos                  | e After Date Time  | •  | 11/15/2 | 017 5:30 P                              | м      |        | - 1 |
|     | Description                             |       |                         |          |              | Star                  | t                  |    | 11/14/2 | 017 5:24 P                              | М      |        |     |

The Hold Activity form will close automatically at the specified **Close After Date Time**.

# Email expand and validation

This is around validations around Email entity. This will auto populate the From field to default queue, verify the To recipients and While sending the email, it will check on To recipients list and count of number of attachments on the email.

### Configuration

Path: Settings|Customizations|Customize the System

Select the Email Entity and Click on Forms

Select Email main form and Click on Form Properties

Add the msdyn\_fromfieldscript and msdyn\_expandemailaddress on the email form. Also provide necessary function names as per mentioned. populateQueueDetails () and expandemailaddress() for the scripts respectively.

| Edit Gif Edit Library |
|-----------------------|
| Edit Edit Library     |
|                       |
| Enabled               |
| s True                |
|                       |
|                       |
|                       |
|                       |
|                       |
|                       |
|                       |
| Edit 🛛 📴 Edit Library |
| Enabled               |
| True                  |
|                       |
|                       |
|                       |
|                       |

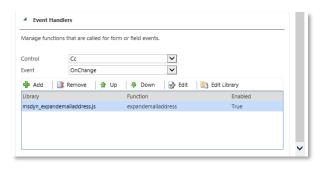

Note: To and CC fields accepts only Contact records and will not accept Account Records. If user tries to add any Account record, they will get automatically removed.

If, still user wants to add Account record, user must remove this web resource (msdyn\_expandemailaddress.js) from Email Form Properties, as mentioned in above screenshot.

### **End-User Experience**

Once done with the configurations as mentioned above on Email form load the From field will be populated with default queue.

SEND button will have validations.

While sending email to the respective user following pop up will be visible to user from which user can chose to send or cancel email sending. Alert will show number of files attached and file names as well.

| mail recipient:                       |                  | a de la companya de la companya de la companya de la companya de la companya de la companya de la companya de l |
|---------------------------------------|------------------|----------------------------------------------------------------------------------------------------|
| Attachment Count: 2                   |                  |                                                                                                    |
| Attachment added to Email: Queries.tx | ,msdyn_commonRes | ources.txt                                                                                                    |

# SLA

Prerequisite: Out of SLA Reason and Out of SLA Sub Reason custom entities should be configured.

SLA is the OOB functionality

### Configuration

Add the following fields to the Case form provided with the solution as per mentioned.

| Out of SLA Reason     | Out of SLA Reason     |
|-----------------------|-----------------------|
| Out of SLA Sub Reason | Out of SLA Sub Reason |
| Ops Controllable      | Ops Controllable      |
| Case Duration         | Case Duration         |

To add the Iframe of "case TimeLine" user must go form editor of case form and he has to click

"Insert" option and need to add the Iframe which is mentioned in next point.

| FILE    | HOME INSER                     | г              |                |                |               |          |        |                    |                   |              |                    |                    |            |                          | ĸeusea         | Diellen i 🔊 |
|---------|--------------------------------|----------------|----------------|----------------|---------------|----------|--------|--------------------|-------------------|--------------|--------------------|--------------------|------------|--------------------------|----------------|-------------|
| Section | Three Three<br>Columns Columns | Two<br>Columns | Two<br>Columns | Two<br>Columns | One<br>Column | Sub-Grid | Spacer | Quick View<br>Form | Web Resource      | Bing<br>Maps | Navigation<br>Link | Social<br>Insights | Ö<br>Timer | Knowledge Base<br>Search | ACI<br>Control |             |
|         | 3 Tabs                         |                | 2 Tabs         |                | 1 Tab         |          |        |                    |                   | Contr        | ol                 |                    |            |                          |                |             |
| ⊿ Case  | 4 Case                         |                | <u>s</u>       | Solution       | n: Default    | Solution |        |                    | IFrame            |              |                    |                    |            | Field Ex                 | plorer         |             |
| - Sum   | mary                           | ^              |                | Form:          | Cas           | e        |        |                    | Insert an IFrame. |              |                    |                    |            |                          |                |             |
| - Activ | vities                         |                | - Sumn         | narv           |               |          |        |                    |                   |              |                    | _                  | 1          | Filter                   | All Fields     |             |

Add the "msdyn\_caseTimeLine.html" on the case form as new section on the case form as per available below.

| Summary<br>CASE DETAILS |            | ROUTING              |                    | CUSTOMER DETAILS           |
|-------------------------|------------|----------------------|--------------------|----------------------------|
| Case Title              | Care Title | Business Function *  | Futurious Function | Curtoriae                  |
| ID.                     |            | Line of Business*    |                    | mutynutare Timelike http:/ |
| 🔒 Subject               |            | Program *            |                    |                            |
| Customer                |            | Case Type*           |                    |                            |
| Origin                  |            | Case Sub Type*       |                    |                            |
| Contact                 |            | Reason *             |                    |                            |
| Entitlement             |            | Sub Reason *         |                    |                            |
| Product                 |            |                      |                    |                            |
| Root Cause              |            | PROCESSING DETAILS   |                    |                            |
| Received Date           |            | Country [Processed]* |                    |                            |
|                         |            | Processing Center    |                    |                            |

After adding msdyn\_caseTimeLine.html web resource to case form then we have to double click on this and needs to do below property.

| Web Resource Properties       ? ×         lodify this Web resource's properties. | Web Resource Properties ? ×<br>Modify this Web resource's properties. |
|----------------------------------------------------------------------------------|-----------------------------------------------------------------------|
| General Formatting Dependencies                                                  | General Formatting Dependencies                                       |
| Web resource                                                                     | Layout                                                                |
| Web resource*                                                                    | Select the number of columns the control occupies:                    |
|                                                                                  | One column                                                            |
| Field Name and Properties                                                        |                                                                       |
| Name* WebResource_casetimeline Label* casetimeline                               | Two columns                                                           |
| Label Casetimeline                                                               | O Three columns                                                       |
| Visibility<br>✔Visible by default                                                | Four columns                                                          |
| Web Resource Properties                                                          | Row Layout                                                            |
|                                                                                  | Select the number of rows the control occupies.                       |
| Custom Parameter(data)                                                           | Number of Rows 10                                                     |
| Restrict cross-frame scripting, where supported.                                 | Automatically expand to use available space.                          |
| Pass record object-type code and unique identifier as parameters.                | Scrolling                                                             |
| Enable for tablet                                                                | Select the scrolling type for the IFRAME.                             |
|                                                                                  | Scrolling As Necessary                                                |
| OK Cancel                                                                        | OK Cancel                                                             |

Configure the SLA with the proper condition such that it will trigger on the case creation. Once SLA is triggered SLA Left and actual SLA fields will be visible. Based on hold activities other fields will be populated respectively.

Below is an example on configuration of SLA

### Path: Settings|Service Management

| ■ Dynamics 365 ~    | Service ~ Cases      | > CAS-00175-L2C9J9 i > | Sandi                  |
|---------------------|----------------------|------------------------|------------------------|
| Sales               | Service              | Marketing              | Settings               |
| Business            | Customization        | System                 | 介                      |
| Business Management | Customizations       | Administration         | Email Configuration    |
| Templates           | Solutions            | Security               | Activity Feeds Configu |
| Product Catalog     | Dynamics Marketplace | Data Management        | Activity Feeds Rules   |
| Service Management  | ← Plug-In Trace Log  | System Jobs            | Dynamics 365 App for   |
| Mobile Offline      |                      | Document Manageme      | Relationship Insights  |
| ද්දා Sync Error     |                      | Auditing               |                        |

Go to Service Level Agreements in Service Terms section.

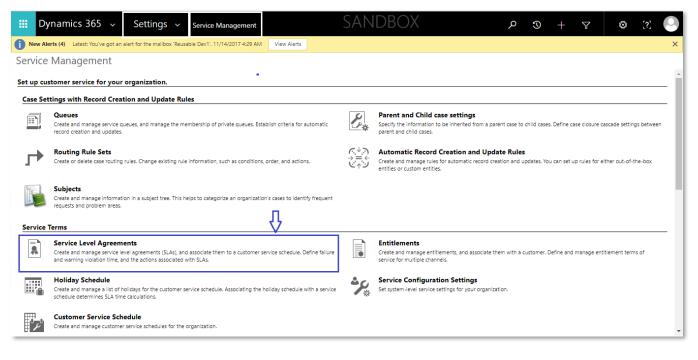

Click "**+ New**" to set up new SLA. A dialogue box comes out and to Create SLA, provide Name for SLA and chose Case entity from the drop down and click ok.

| Create SLA<br>Create a new SLA record |      | ×         |   |
|---------------------------------------|------|-----------|---|
| Name                                  |      |           |   |
| Entity *                              | Case |           | 1 |
|                                       |      |           | 1 |
|                                       |      | OK Cancel |   |

A SLA record gets opened and fill out the required fields and save the record as shown below

| 🕂 NEW 🛅 DELETE 🗸 ACTIVATE  | ₩ SET AS DEFAULT | 🐝 ASSIGN | 🖘 EMAIL A LINK | WORD TEMPLATES * | RUN REPORT  | •    |
|----------------------------|------------------|----------|----------------|------------------|-------------|------|
| SLA (Sample)               | Έ                |          |                |                  |             |      |
| ▲General                   |                  |          |                |                  |             |      |
| Name *<br>Entity *         | SLA (Sample)     |          |                |                  |             |      |
| Applicable From *          | Created On       |          |                |                  |             |      |
| Business Hours             |                  |          |                |                  |             |      |
| SLA Type *                 | Enhanced         |          |                |                  |             |      |
| Allow Pause and Resume*    | Allow            |          |                |                  |             |      |
| Description                |                  |          |                |                  |             |      |
|                            |                  |          |                |                  |             |      |
| SLA Details                |                  |          |                |                  |             |      |
| Name                       | Warn After       | Failure  | After          | SLA KPI Field    | Created On  | Modi |
|                            | wan Alter        | Fallure  | e Aitei        | JUA KEI HEIO     | Greated Off | Mod  |
| No SLA Item records found. |                  |          |                |                  |             |      |

Now, click on + symbol in SLA Details section to configure SLA and a new window gets opened to configure SLA Details, in which we can mention the Success Criteria and Applicable When (to trigger SLA)

| FILE       | SLA ITEM                                                                                                    |                                                                                                 |                                              |           |                   |                              |           |          |     |
|------------|----------------------------------------------------------------------------------------------------|-------------------------------------------------------------------------------------------------|----------------------------------------------|-----------|-------------------|------------------------------|-----------|----------|-----|
| Save       | Save & New<br>Save & Delete<br>Close                                                                                                    | Speech to Text Speech to Text Stop                                                              | View<br>Hierarchy                            |           | Start<br>Dialog 1 | Word<br>Templates + Report + |           |          |     |
|            | Save                                                                                                    | Records                                                                                         | Collaborate                                  | Proce     | ess               | Data                         |           |          |     |
|            |                                                                                                    |                                                                                                 |                                              |           |                   |                              |           |          |     |
| 2          | SLA Item<br>Information                                                                                                    |                                                                                                 |                                              |           |                   |                              | SLA Items | <b>~</b> | Λ Ψ |
| <b>⊿</b> G | General                                                                                                    |                                                                                                 |                                              |           |                   |                              |           |          |     |
|            | me * SLAItem                                                                                                    |                                                                                                 |                                              | SLA KPI   | First Resp        | onse By KPI                  |           |          | -   |
| Nan        | Dealer I                                                                                                    | (sample)                                                                                        |                                              | 3.54 Kit  |                   | once by kin                  |           |          | ·   |
| App        | plicable When                                                                                                    |                                                                                                 |                                              |           |                   |                              |           |          |     |
| App        | plicable When                                                                                                    |                                                                                                 | <u>Contains Data</u>                         |           |                   |                              |           |          |     |
| App        | plicable When                                                                                                    | ) ]•[ Group OR                                                                                  | <u>Contains Data</u><br><u>Contains Data</u> |           |                   |                              |           |          |     |
| App        | plicable When<br>Clear Croup ANE                                                                                                    | ]•[ Group OR     Case Reason                                                                    |                                              |           |                   |                              |           |          |     |
| Apr        | plicable When Clear Group ANE Clear Clease Clease C | ]•[ Group OR     Case Reason                                                                    |                                              |           |                   |                              |           |          |     |
| App<br>T   | plicable When<br>Clear   1 Group ANC<br>V Case<br>V Case<br>Select                                                                                                    | <ul> <li>J-[ Group OR</li> <li><u>Gase Reason</u></li> <li><u>Country IProcessed</u></li> </ul> |                                              |           |                   |                              |           |          |     |
| App<br>T   | plicable When<br>Clear Coup AND<br>Case<br>Case<br>Select<br>Coses Criteria                                                                                                    | <ul> <li>J-[ Group OR</li> <li><u>Gase Reason</u></li> <li><u>Country IProcessed</u></li> </ul> |                                              | Completed |                   |                              |           |          |     |

| SLA Item<br>Information          | SLA Items | - <b>↑</b> Ψ |
|----------------------------------|-----------|--------------|
| Success Actions                  |           | *            |
| Add Step •   X Delete this step. |           |              |
|                                  |           |              |
| SLA Item Failure                 |           |              |
| Failure after 1 hour             |           | ~            |
| Failure Actions                  |           |              |
| Add Step •   X Delete this step. |           |              |
| SLA Item Warning                 |           |              |
| Warn after 30 minutes            |           | ~            |
| Warning Actions                  |           |              |
| Add Step •   X Delete this step. |           |              |
|                                  |           | -            |

Once Applicable and Success Criteria is filled out, save and close the form.

Now click on activate the SLA to trigger that on the given conditions.

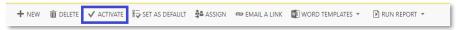

Reference (SLA): <u>https://www.microsoft.com/en-us/dynamics/crm-customer-center/define-service-level-agreements-customer-service.aspx</u>

### End User Experience

Once the SLA is expired and user tries to resolve the case, Out Of SLA Reason and Out Of SLA Reason fields get visible and mandatory fields. User needs to fill them as well.

| ▲ Enhanced SLA Details     |                                 |                        |              |              |
|----------------------------|---------------------------------|------------------------|--------------|--------------|
| First response in SExpired | Name ↑<br>First Response By KPI | Status<br>Noncompliant | Failure Time | Warning Time |

After above SLA configuration, if user try to create a case then the SLA information would be update like below on case.

| SLA Left           | 0h 4m | Actual SLA       |       |  |
|--------------------|-------|------------------|-------|--|
|                    |       | 3rd Party        | 0h 0m |  |
| Total Hold<br>Time | Oh Om | Customer<br>Hold | Oh Om |  |
|                    |       | Internal Hold    | Oh Om |  |
| Total Case D       |       |                  | 0h 1m |  |

| Out of SLA Reason *     |  |
|-------------------------|--|
| Out of SLA Sub Reason * |  |

# Convert to Case

The Convert To Case Solution is an add-on feature to dynamics 365 CRM to create a case from Email record.

### Configuration

Pre-requisites:

- Fields to be added on Case Form.
- Records to be created in Case Template Entity (optional).
- Filter conditions to be applied on the fields added on Case Form.

### UI Configuration – Case Form

In this section we will modify the Case Main form. Select the form as previously described.

From the entity list in the customize system window chose Case entity, open main form and add a section with fields as shown in below screenshot.

| Business Function * | Business Function |
|---------------------|-------------------|
| Line of Business *  | Line of Business  |
| Program *           | Program           |
| Case Type *         | Case Type         |
| Case Sub Type *     | Case Sub Type     |
| Reason *            | Case Reason       |
| Sub Reason *        | Case Sub Reason   |

After adding this section with the above-mentioned Fields (Lookups), we need to add some filter conditions to the lookups. So, that based on the filter we have applied all the other lookup values get populates (Dependent Lookups, in fact).

POLITING

Go to Field Properties of Line Of Business field, and in Display tab, go to Related Records Filtering section and select Business Function (Cases) in Only show records where and choose Business Function – Line Of Business (Lines Of Business) in Contains as shown below.

| only show records where:                                 |   |
|----------------------------------------------------------|---|
| Business Function (Cases)                                | • |
| Contains                                                 |   |
| Business Function - Line of Business (Lines of Business) | • |
| 🗹 Users can turn off filter                              |   |

This filter condition helps in filtering out the LOBs (Line Of Business) records based on Business Function values.

Follow the same steps mentioned in above for all the other below fields as shown

A. Program

| ٣ |
|---|
|   |
| • |
|   |
|   |

#### B. Case Sub Type

| elated Records Filte | ring               |   |
|----------------------|--------------------|---|
| Only show record     | s where:           |   |
| Line of Busines      | (Cases)            | • |
| Contains             |                    |   |
| Line Of Busines      | s (Case Sub Types) | • |
| Allow users          | o turn off filter  |   |
|                      |                    |   |

#### C. Reason

| ated Records Filtering         |   |
|--------------------------------|---|
| Case Sub Type (Cases)          | • |
| Contains                       |   |
| Case Sub Type (Reasons)        | • |
| Allow users to turn off filter |   |

Add one more section with fields as shown in below screenshot.

| D. Sub Reason |  |
|---------------|--|
|---------------|--|

| Relat | ted Records Filtering          |   |
|-------|--------------------------------|---|
| 1     | Only show records where:       |   |
|       | Case Reason (Cases)            | ۲ |
|       | Contains                       |   |
|       | Reason (Sub Reasons)           | • |
|       | Allow users to turn off filter |   |

| PROCESSING DETAILS    |                     |
|-----------------------|---------------------|
| Country [Processed] * | Country [Processed] |
| Processing Center     | Processing Center   |

#### Now, go to Form Properties

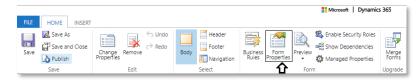

Click on Add in Form Libraries and chose msdyn\_processingcenterbasedoncountry.js and add.

Go to Even Handlers, after adding the web resource. And add this onLoad and on Country[Processed] change events and add onLoadReadCountry in function as shown below.

| Manage funct | ions that are called for form or field events. |                         |
|--------------|------------------------------------------------|-------------------------|
| Control      | Form                                           | •                       |
| Event        | OnLoad                                         | •                       |
| 🕂 Add        | 👔 Remove 🛛 🏦 Up 🛛 🐺 Down                       | 😼 Edit 🛛 📴 Edit Library |
| Library      | Function                                       | Enabled                 |
|              |                                                |                         |

| Manage funct | ions that are called for form or field events. |                |
|--------------|------------------------------------------------|----------------|
| Control      | Country [Processed]                            |                |
| Event        | OnChange 🔻                                     |                |
| 🕂 Add        | 👔 Remove   🔒 Up   🐺 Down   🌛 Edit              | 📴 Edit Library |
| Library      | Function                                       | Enabled        |
| LIDIALY      |                                                |                |

| Library    | msdyn_processingcenterbasedoncountry.js |  |
|------------|-----------------------------------------|--|
| Function * | onChangeOfCountry                       |  |

Note: msdyn\_processingcenterbasedoncountry.js, is a web resource, which helps populating Processing Center information automatically based on the selected Country [Processed]. We need to map processing center information in Countries Entity to auto-populate this in case form.

Make sure all the below mentioned web resources are added in Form Libraries from Form Properties.

- A. msdyn\_constants.js
- B. msdyn\_commonResources.js
- C. jquery\_1.9.1.min
- D. msdyn\_json2

| Manage libraries that will be availa  | ble in the form.          |  |
|---------------------------------------|---------------------------|--|
| 🖶 Add 🛛 🚺 Remove 🗎 🚖                  | Up 🛛 🖶 Down 🛛 📴 Edit      |  |
| msdyn constants.js                    | msdyn_constants.js        |  |
|                                       |                           |  |
| msdyn_iquery_1.9.1.min                | jquery_1.9.1.min          |  |
| msdyn_jquery_1.9.1.min<br>msdyn_json2 | jquery_1.9.1.min<br>json2 |  |

### **Optional Configuration**

This section provides information on optional configuration on functionality of Case Template entity. This entity helps to populate all the fields automatically while we are converting an email into a case.

Below are the required entities list to create Case Template.

- A. Navigate to D365 for BPO -> Case Templates
- B. Click on New and Create a Case Template Record.

### End User Experience

Once the solution is imported and configured in the Dynamics 365 organization, a user can create a case from Email. The steps outlined below illustrate creating a case from an Email Record.

Path: D365 for BPO Activities Email

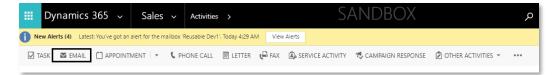

Click on Email, to create a new Email Record. Provide From, To and Subject fields with required information.

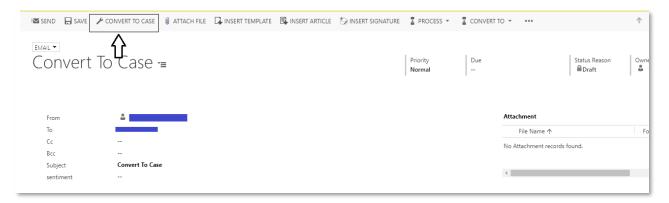

Click on Convert To Case in the Email Record ribbon as shown in the above screenshot

| Email: Convert To Case 🗙                                                                                    | ×                                |          |                       |                |                     | Θ    | - 0                   | ×    |
|----------------------------------------------------------------------------------------------------|----------------------------------|----------|-----------------------|----------------|---------------------|------|-----------------------|------|
| $\leftarrow$ $\rightarrow$ C $\blacksquare$ Secure $(1, 1, 1, 2, 2, 3, 3, 3, 3, 3, 3, 3, 3, 3, 3, 3, 3, 3,$ | Convert to Case - Google Chror   | me       |                       | :              | ×                   |      | ☆                     | • :  |
| III Dynamics 365 🗸 Sales                                                                                    | Secure                           |          |                       |                | + 7                 | ,    | 🔅 [?]                 | 0    |
| New Alerts (4) Latest: You've got an alert for the m                                                        |                                  |          |                       |                |                     |      |                       | ×    |
| 🖾 SEND  🔒 SAVE 🥕 CONVERT TO CASE                                                                            | Specify the details of the new c | ase.     |                       |                |                     |      | $\uparrow \downarrow$ | я х  |
| EMAIL 🖛                                                                                                    | Submitted By Contact *           |          | Business Function *   |                | ব                   |      |                       |      |
| Convert To Case =                                                                                           | Submitted By Account *           | <b>E</b> | Line Of Business *    |                | Status Re<br>■Draft | ason | Owner*                | shna |
|                                                                                                    | Case Template                    |          | Program *             |                | Q                   |      |                       |      |
|                                                                                                    | Country Processed *              | Q        | Case Type *           |                | <b>a</b>            |      |                       | 4    |
|                                                                                                    | Suppress Notification            | No       | Case Sub Type *       |                | Q                   |      |                       | ÷    |
| From 🍰                                                                                                    | Description: *                   |          | Reason *              |                | 3                   |      |                       | - II |
| Cc                                                                                                    |                                  |          | Sub Reason *          |                | <b>a</b>            |      | Followed              |      |
| Bcc                                                                                                    |                                  |          | Open the new case     |                | ords found.         |      |                       | - 1  |
| Subject Convert To Case                                                                                     |                                  |          | Close the e-mail form |                |                     |      |                       |      |
| sentiment                                                                                                   |                                  |          |                       |                |                     |      |                       | •    |
|                                                                                                    |                                  |          |                       |                |                     |      |                       | - 1  |
| 🐰 🖻 🛍   в / Ц   🃰 🗮 :                                                                                       |                                  |          |                       |                |                     |      |                       | - 1  |
|                                                                                                    |                                  |          |                       |                |                     |      |                       |      |
|                                                                                                    |                                  |          | Reset                 | Convert Cancel |                     |      |                       |      |

- A. Once user fills From field information, automatically if it's a System User Record, and the same User record information with email address is present in the Contact record, when the Convert To Case window pops-up Submitted By Contact and Submitted By Account.
- B. Select a record from Case Template lookup, to auto-populate all the other fields.
- C. Subject of the Email would be taken as Case title.

| Convert to Case - Google Ch                    | irome              |          |                       |            | - 0                  | Х        |
|------------------------------------------------|--------------------|----------|-----------------------|------------|----------------------|----------|
| Secure                                         |                    |          |                       |            |                      |          |
| Convert to Co<br>Specify the details of the ne |                    |          |                       |            |                      |          |
| Submitted By Contact *                         | Gudluru            | ٩        | Business Function *   | <b>E</b> . | AdOps                | Q        |
| Submitted By Account *                         | Account (Sample)   | <b>_</b> | Line Of Business *    |            | AdOps                | <b>_</b> |
| Case Template                                  | AdOps LOB Template | <b>_</b> | Program *             | E).        | Adops program        | <b>a</b> |
| Country Processed *                            | United Kingdom     | Q        | Case Type *           | <b>E</b> . | Inquiry              | <b>_</b> |
| Suppress Notification                          | No                 | ۲        | Case Sub Type *       | Ξ.         | ART Inquiry          | <b></b>  |
| Description: *                                 |                    |          | Reason *              | E.         | Invoice Inquiry      | <b></b>  |
| Converting it to Case from Email               |                    |          | Sub Reason *          | E.         | Sample Reimbursement |          |
|                                                |                    |          | Open the new case     |            |                      |          |
|                                                |                    |          | Close the e-mail form |            |                      |          |
|                                                |                    |          |                       |            |                      |          |
|                                                |                    |          |                       |            |                      |          |
|                                                |                    |          |                       |            |                      |          |
|                                                |                    |          |                       |            |                      |          |
|                                                |                    |          | Reset                 | Co         | onvert Cancel        |          |

Even without selecting record from Case Template, we can populate another fields information manually.

Click on Convert and Converting to Case... progress can be seen as below

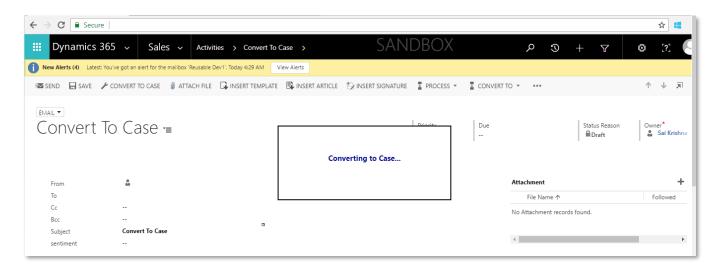

A case would get created as shown below, with the information user has provided while converting email to case.

| Dynamics 365                        | ~ Service ~ Cases                               | > Convert To Case    |               | SAN            | DBOX                 |             | ρ          | 3          | + 7                   |           | 3 [?]                 |            |
|-------------------------------------|-------------------------------------------------|----------------------|---------------|----------------|----------------------|-------------|------------|------------|-----------------------|-----------|-----------------------|------------|
| New Alerts (4) Latest: You'v        | e got an alert for the mailbox 'Reusable Dev1'. | Today 4:29 AM View A | Alerts        |                |                      |             |            |            |                       |           |                       | ×          |
| 😫 SAVE & ROUTE 🛛 🕂 NEW              | Escalate 🔩 create child cas                     | E 🖸 RESOLVE CASE     | 🔀 CANCEL CASE | 🖳 ADD TO QUEUE | D. QUEUE ITEM DETAIL | LS 🚔 ASSIGI | N          |            |                       |           | $\uparrow \downarrow$ | <b>X X</b> |
| Convert To                          | Case =                                          |                      |               |                | Priorit<br>Norma     | ·           | Pending Er | nail Count | Status<br>In Progress |           | Owner*<br>🌡 Sai Ki    | ishna      |
| Identify (Active for 1 minute       | e)                                              | ► Research           |               |                |                      | Resolve     |            |            |                       |           |                       |            |
| <ul> <li>Find Customer *</li> </ul> | Account (Sample)                                |                      |               |                |                      |             |            |            |                       |           |                       |            |
|                                     | Gudluru Convert To Case                         |                      |               |                |                      | Phone to C  | ase Proce  | SS (Active | for 1 minute          | ) Next St | age 😏                 | ^          |
|                                     |                                                 |                      |               |                |                      | Phone to C  | ase Proce  | SS (Active | for 1 minute          | ) Next St | age 🕑                 | ^          |
| ✓ Find Case                         |                                                 |                      | ROUTING       |                |                      | Phone to C  | ase Proce  | SS (Active | for 1 minute          | ) Next St | age 🕤                 |            |

After the case has been created from the email, if user clicks on Convert To Case once again, it will provide information that a case has been created and to whom its assigned.

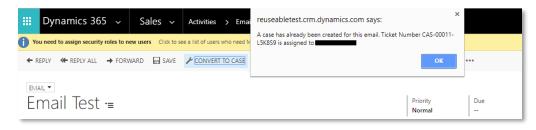

# Child Case creation for custom Hold status

# Configuration

### Plugin Configuration – Child Case Create

This section helps in, configuring Plugin Step running context to create a Child Case. As the child case is going to get created in another LOB, to which the current user is not part of. So, to create the Child Case by the current user, in another LOB, we are running the Plugin with System Admin context.

Open plugin Registration tool and Login to your D365 organization and Select the step in InternalHoldActivityPlugin under MicrosoftLabs.WorkBench assembly as shown below

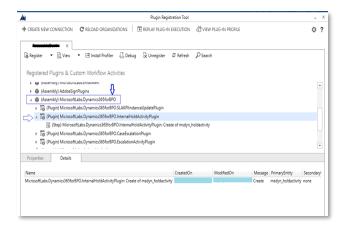

Open the step and choose System Admin (in the Drop Down available) user in "Run in User's Context" as shown below.

| Update Ex                                                         | isting Step            | )                                |                        |                        |             | ×       |
|-------------------------------------------------------------------|------------------------|----------------------------------|------------------------|------------------------|-------------|---------|
| General Configura                                                 | ation Information      |                                  |                        | Unsecure Configuration |             |         |
| Message                                                           | Create                 |                                  |                        |                        |             |         |
| Primary Entity                                                    | msdyn_holdactivity     |                                  |                        |                        |             |         |
| Secondary Entity                                                  | none                   |                                  |                        |                        |             |         |
| Filtering Attributes                                              | Message does not s     | support Filtered Attribute       | 25                     |                        |             |         |
| Event Handler                                                     | (Plugin) MicrosoftLa   | bs.Dynamics365forBPO.li          | nternalHoldActivi 🧹    |                        |             |         |
| Step Name                                                         | MicrosoftLabs.Dynar    | mics365forBPO.InternalH          | oldActivityPlugin: Cre |                        |             | •       |
| Run in User's Context                                             | Select only Syste      | <b>m Admin</b> from this dr      | opdown 📥 🗸             |                        |             |         |
| Execution Order                                                   | 1                      |                                  |                        | Secure Configuration   |             |         |
| Description                                                       | MicrosoftLabs.Dynar    | mics365forBPO.InternalH          | oldActivityPlugin: Cre |                        |             | <b></b> |
| Event Pipeline Sta                                                | ge of Execution        | Execution Mode                   | Deployment             |                        |             |         |
| O Pre-validation                                                  |                        | <ul> <li>Asynchronous</li> </ul> | ✓ Server               |                        |             |         |
| <ul> <li>Pre-operation</li> </ul>                                 |                        | <ul> <li>Synchronous</li> </ul>  | Offline                |                        |             |         |
| <ul> <li>Post-operation</li> <li>Delete AsyncOperation</li> </ul> | tion if StatusCode = S | Successful                       |                        |                        |             | *       |
|                                                                   |                        |                                  |                        |                        |             |         |
|                                                                   |                        |                                  |                        |                        | Update Step | Close   |

### Create Access Team Template

This section helps in create /in setting up the Access Team Template. Access Team Template helps, to read the created child case by the current user, who is not part of another LOB, in which the child case

### MICROSOFT LABS

gets created. So, using Access Team Templates, we are allowing current user (who is not part of the child case LOB) to read the Created Child Case record.

Access Team Template Configuration Steps:

In this section we will modify the **Case Main** form. Select the form as previously described.

From the entity list in the customize system window chose Case entity and select Access Teams in Communication & Collaboration section and save the record as shown below...

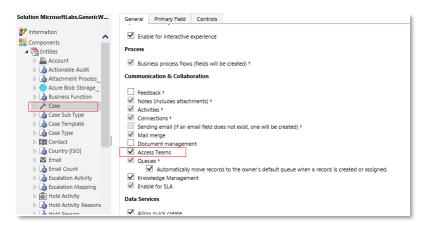

Open Case main form and add "Parent Case" field as shown below.

| CASE DETAILS |             |
|--------------|-------------|
| Case Title * | Case Title  |
| ID           | Case Number |
| 🔒 Subject    | Subject     |
| 🔒 Customer   | Customer    |
| Parent Case  | Parent Case |

Go to "Settings" > "Security" > "Access Team Template"

Click 'New' and create below record with exact name "Case\_Read\_Template", select Read in Access Rights section and save the record.

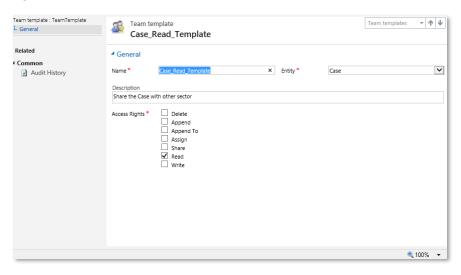

# Line of Business Configuration for Child Case Creation

Open Microsoft Dynamics 365

Navigate to BPO Solution -> Lines Of Business

| 🗰 Dynamics 365 🗸     | D365 for BPO $\sim$                   | Cases > New Email                          | SANDBC                                                     |
|----------------------|---------------------------------------|--------------------------------------------|------------------------------------------------------------|
| C D365 for BPO       |                                       |                                            |                                                            |
| OOB Entities         | BPO Entities<br>Escalation Activities | Sub Reasons                                | Hold Reasons                                               |
| Contacts Cases       | Escalation Mappings                   | Programs       Image: Out Of SLA Sub Reaso | Case Types  Case Templates                                 |
| Queues<br>Activities |                                       | Out Of SLA Reasons                         | Case Sub Types  Example Case Sub Types  Business Functions |

Select the appropriate Line of Business in the Active Lines of Business results that shows

| Line of Business 🛧 | Business Function - Line of Business | Default Case Template    |
|--------------------|--------------------------------------|--------------------------|
| 3P XBOX OPS        | 3P XBOX OPS                          | 3P XBOX OPS LOB Template |
| AdOps              | AdOps                                | AdOps LOB Template       |
| Finance            | Tax                                  | Finance Post Enroll ERIC |
| OEM Marketing Ops  | OEM Marketing Ops                    |                          |

### Enabling Hold Assign & Hold Assign To

Once Line of Business record is opened, navigate to the "Hold Assign" and "Hold Assign To" fields and change those to Yes and Save the record.

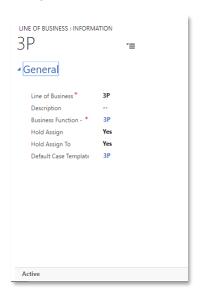

Note: Selecting 'Yes' implies that you are allowing your current Line of Business to assign as well as receive child cases from other LOBs.

**MICROSOFT LABS** 

### Default Case Template

The Default Case Template field will determine the Child Case taxonomy when another LOB assigns a child case to your LOB.

Note: There will be only one Default Case Template allowed per LOB.

| LINE OF BUSINESS : INFORM | ATION | *≡ |  |
|---------------------------|-------|----|--|
| <b>₄</b> General          |       |    |  |
| Line of Business *        | 3P    |    |  |
| Description               |       |    |  |
| Business Function - *     | 3P    |    |  |
| Hold Assign               | Yes   |    |  |
| Hold Assign To            | Yes   |    |  |
| Default Case Template     | 3P    |    |  |
|                           |       | •  |  |
|                           |       |    |  |
|                           |       |    |  |
|                           |       |    |  |
|                           |       |    |  |
|                           |       |    |  |
|                           |       |    |  |
|                           |       |    |  |

### Default Case Template Configuration

To ensure that your Child Cases will be received in the appropriate queue, you must ensure that you have the Taxonomy Metric set up correctly.

**Open Microsoft Dynamics 365** 

Navigate to BPO Solution -> Case Templates

|   | Dynamics 365 🗸 | D365 for BPO 🗸        | Cases     | > New Email          |   | SANDBOX            |
|---|----------------|-----------------------|-----------|----------------------|---|--------------------|
| < | D365 for BPO   |                       |           |                      |   |                    |
|   | OOB Entities   | <b>BPO Entities</b>   | <b>++</b> | Sub Reasons          | + | Hold Reasons       |
|   | Accounts       | Escalation Activities | <b>+</b>  | Reasons              |   | Countries          |
|   | Contacts       | Escalation Mappings   | +         | Programs             | + | Case Types         |
|   | Cases          |                       | +         | Out Of SLA Sub Reaso | + | Case Templates     |
|   | Queues         |                       | +         | Out Of SLA Reasons   | + | Case Sub Types     |
|   | Activities     |                       | #         | Lines of Business    | # | Business Functions |

Create a new Case Template for your Child Case creation

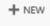

Ensure that the Business Function, Line of Business, Case Type, Case Sub Type, Queue, and any other available criteria are selected to match the taxonomy of your Default Case Template.

### MICROSOFT LABS

| ase template : informat  | Template -₌ |
|--------------------------|-------------|
|                          | I           |
| Case Template Nam *      |             |
| Owner*                   | ů           |
| Case Status              | Active      |
| Suppress Notification:   | No          |
| Business Function $^{*}$ |             |
| Line of Business *       |             |
| Program *                |             |
| Case Type *              |             |
| Case Sub Type*           |             |
| Reason *                 |             |
| Sub Reason               |             |
| Country [Processed]      |             |
| Processing Center        |             |
| Product                  |             |
| Root Cause               |             |
|                          |             |

Note: This will ensure that when the Child Case is created using the Default Case Template.

# End user Experience

Once the configuration is complete, and you wish to place a case on 3rd Party Hold and assign it to a specific Line of Business, complete the following steps.

Login to Dynamics 365.

Navigate to Service -> Cases

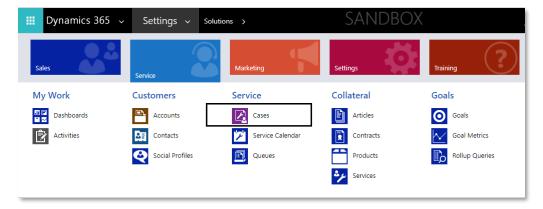

Click on NEW CASE, to create a new Case Record and provide required information.

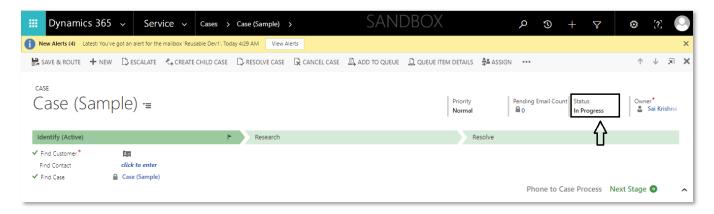

Now change the Status to "3rd Party Hold". Then we give get a confirmation alert, whether user wants to open a new hold activity or not. If user clicks on Cancel, simply confirmation dialog closes.

| Status        |   |
|---------------|---|
| In Progress   |   |
| On Hold       |   |
| Waiting for D |   |
| Researching   |   |
| New Email     |   |
| Customer Ho   |   |
| Internal Hold |   |
| 3rd Party Hol |   |
| Problem Solv  | _ |
| Completed     | - |

If user clicks on OK, a Hold Activity form gets opened in pop up as shown below... with case ticket number appended with Case Status Reason, as shown below...

Select the appropriate Reason and Responsible By, change the Assigned To Group to Internal.

When Internal is selected, the LOB field will appear. Select the LOB you wish to have the Child Case created for. (On Create on Hold Activity, only Child Case create plugin triggers).

| HOLD ACTIVITY : INFORM | ation<br>52-B6H2Q7 •≡                | Hold Type Status*<br>Customer Open | Party Initiated* |
|------------------------|--------------------------------------|------------------------------------|------------------|
| ▲General               |                                      |                                    |                  |
| Title*                 | CAS-00152-B6H2Q7 is on Customer Hold | Child Case Creation                |                  |
| Reason *               | Operations Team                      | Assigned To Group *                | Internal         |
| Responsible By *       |                                      | LOB *                              | 3P               |
| Description            | Description goes here                | Select Case Template *             | 3P               |

Click Save at the bottom of the Hold Activity form

The Child Case should appear in the Case Relationships tab of the parent case.

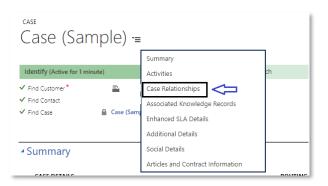

Once, we are on the Case Relationships tab, we can see the Child Case created as shown below

| CHILD CASES               |       | +       |
|---------------------------|-------|---------|
| Status Case Title         | Owner | Modifie |
| Active Child - Case (Samp | le) . | 11,     |

Click on the Child Case record and it redirects to a created child case and the Child Case's taxonomy should match what is in the Default Case Template.

| hild - C                                     | Case (Sample)                                                                                                    | ' <b>=</b>          |              | Priority<br>Normal |
|----------------------------------------------|----------------------------------------------------------------------------------------------------|---------------------|--------------|--------------------|
| entify (Active for 12                        | ! minutes)                                                                                                    | ► Research          |              | Reso               |
| Find Customer *<br>Find Contact<br>Find Case | Click to enter<br>Click to enter<br>☐ Child - Case (Sample)                                                                                                    |                     |              |                    |
| ind case                                     |                                                                                                    |                     |              | Phone              |
| Summary<br>CASE DETAILS                      |                                                                                                    | ROUTING             |              |                    |
| Case Title *                                 | Child - Case (Sample)                                                                                                    | Business Function * | 3P.          |                    |
| ID                                           | CAS-00165-M3H2S1                                                                                                    | Line of Business *  | 3P           |                    |
| Status Reason                                | In Progress                                                                                                    | Program *           | Commercial   |                    |
| Subject                                      |                                                                                                    | Case Type *         | Admin        |                    |
| Customer*                                    | a de la companya de la companya de la compa | Case Sub Type *     | System Admin |                    |
|                                              |                                                                                                    |                     |              |                    |

### **Trouble Shoot Tips**

- A. Please make sure that the Name field in the Access Team Template record is correctly updated as Case\_Read\_Template (which is case sensitive).
- B. Please make sure that the Run in User's Context of InternalHoldActivityPlugin is CRM System Admin in plugin Registration tool.
- C. If Child Case is not getting created, please make sure that you are choosing Assigned To Group field to Internal and LOB and Select Case Template at the time of Hold Activity creation.

# Additional Solution references

### **Attachment Management Solution**

Attachment Management solution is an add-on feature to dynamics 365 CRM Online to manage notes and email attachments using Azure blob storage. Enables business users to optimize use of CRM Online storage and retrieve files on-demand through Dynamics CRM. It also offers additional optional feature of multiple files upload and download with a preview of the attachment. This solution is built on Dynamics 365 and seamlessly works on Dynamics CRM 2016 and above. Any suggestions/feedback from your end using Attachment Management would help us at Microsoft Labs to define the roadmap of this solution to its future. Microsoft Labs does not offer an ongoing customer support for this solution. It would be ideal to test run the solution in your pre - production environments before installing in your production environment.

### Click here for Configuration and Functionality

### Actionable Audit

Microsoft Dynamics 365 comes with several tools to help you manage data. One of these is the auditing feature, which allows you to track changes made to data in Dynamics 365. It also tracks each time a user logs into your system. If auditing is enabled, CRM automatically creates logs for the changes that are tracked. But, we cannot access the System Auditing Entity. This Actionable Audit solution will provide the user to track the audit history of the configured entities and will be able to generate the reports on the Audited data. Also, provides user friendly web resource for Case entity with the Search, Export to CSV options

Click here for Configuration and Functionality

### **Email Alert**

The Email Alert Solution is an add-on feature to dynamics 365 CRM to get an overview of received unread CRM emails on a Case. It enables users to get the unread mails count which were received on a case. Feature Benefits: No need to navigate to Emails section of a case to see the received emails

- Pending Email Count field on a case form will get updated with number of unread received emails. Option to make Unread/Read on Email form
- Users can mark as Read/Unread the email after opening. Accordingly, the Pending email count would be updated. This solution is built on Dynamics 365 and seamlessly works on Dynamics CRM 2016 and above

Click here for <u>Configuration and Functionality</u>

### Email Machine Learning

Email Machine Learning solution is an add-on feature to dynamics 365 CRM (Online) to translate email text messages into English and analyze its sentiments using Azure cognitive services. This feature enables organizations in understanding customer's likes and dislikes. It also helps business users to make sure it gives the reader intended impression.

- Email Machine Learning offers
- Language translation email text message -
- Translate text message into English by using Azure Cognitive Text translation API.
- Sentiment analysis score for email text message -
- Azure Cognitive Text analytics API returns a numeric score between 0 and 1. Scores close to 1 indicate positive sentiment, while scores close to 0 indicate negative sentiment. Sentiment score is generated using classification techniques.

This solution is built on Dynamics 365 and seamlessly works on Dynamics CRM 2016 and above Any suggestions/feedback from your end using Email Analytics would help us at Microsoft Labs to define the roadmap of this solution to its future. Microsoft Labs does not offer an ongoing customer support for this solution. It would be ideal to test run the solution in your pre-production environments before installing in your production environment.

Click here for Configuration and Functionality

### Speech-To-Text

The Speech-to-Text solution will help users to convert the audio into text in given entity using Azure Cognitive Services (Bing Speech API). The solution enables users to transcribe audio into text in real time and supports to receive the intermediate results of the words that have been recognized so far. The solution also supports end-of-speech detection. In addition, users can choose additional formatting capabilities, like capitalization and punctuation, masking profanity, and text normalization. It supports multiple local languages also.

Click here for Configuration and Functionality